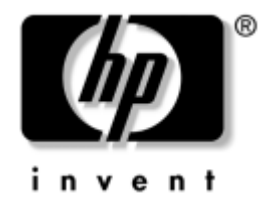

# **Computer Setup (F10) Utility Handbuch**

hp Workstation xw4000 hp Workstation xw6000

Dokument-Teilenummer: 301199-041

#### **Oktober 2002**

Dieses Handbuch enthält Anleitungen zur Verwendung von *Computer Setup*. Mit diesem Tool können Sie Standardeinstellungen des Computers bei der Installation von neuer Hardware oder zu Zwecken der Wartung neu konfigurieren und ändern.

© 2002 Hewlett Packard Company

Microsoft, MS-DOS, Windows und Windows NT sind Marken der Microsoft Corporation in den USA und/oder anderen Ländern.

UNIX ist eine Marke von The Open Group in den USA und/oder anderen Ländern.

Alle anderen in diesem Handbuch verwendeten Produktnamen können Marken der jeweiligen Unternehmen sein.

Die Hewlett-Packard Company haftet nicht für technische oder redaktionelle Fehler und Mängel in diesem Dokument. Ferner übernimmt die Hewlett-Packard Company keine Haftung für Schäden, die direkt oder indirekt auf Lieferung, Leistung und Nutzung dieses Materials zurückzuführen sind. Die Informationen in diesem Dokument werden ohne Gewähr für ihre Richtigkeit zur Verfügung gestellt und können ohne vorherige Ankündigung geändert werden. Darüber hinaus werden keine Gewährleistungen übernommen, einschließlich, aber nicht beschränkt auf, ausdrückliche oder konkludente Gewährleistungen für die Tauglichkeit und Eignung für einen bestimmten Zweck. Die Garantien für HP Produkte werden ausschließlich in der entsprechenden, zum Produkt gehörigen Garantieerklärung beschrieben. Aus dem vorliegenden Dokument sind keine weiter reichenden Garantieansprüche abzuleiten.

Dieses Dokument enthält Informationen, die durch das Urheberrecht geschützt sind. Ohne schriftliche Genehmigung der Hewlett-Packard Company darf dieses Dokument weder kopiert noch in anderer Form vervielfältigt oder übersetzt werden.

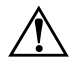

**VORSICHT:** In dieser Form hervorgehobener Text weist darauf hin, dass die Nichtbeachtung zu Verletzungen oder zum Tod führen kann.

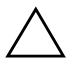

**ACHTUNG:** In dieser Form hervorgehobener Text weist darauf hin, dass die Nichtbeachtung zu Beschädigungen der Geräte oder zum Verlust von Daten führen kann.

Computer Setup (F10) Utility Handbuch hp Workstation xw4000 hp Workstation xw6000 Erste Ausgabe (Oktober 2002) Dokument-Teilenummer: 301199-041

# **1 Inhalt**

### **[Computer Setup \(F10\) Utility](#page-4-0)**

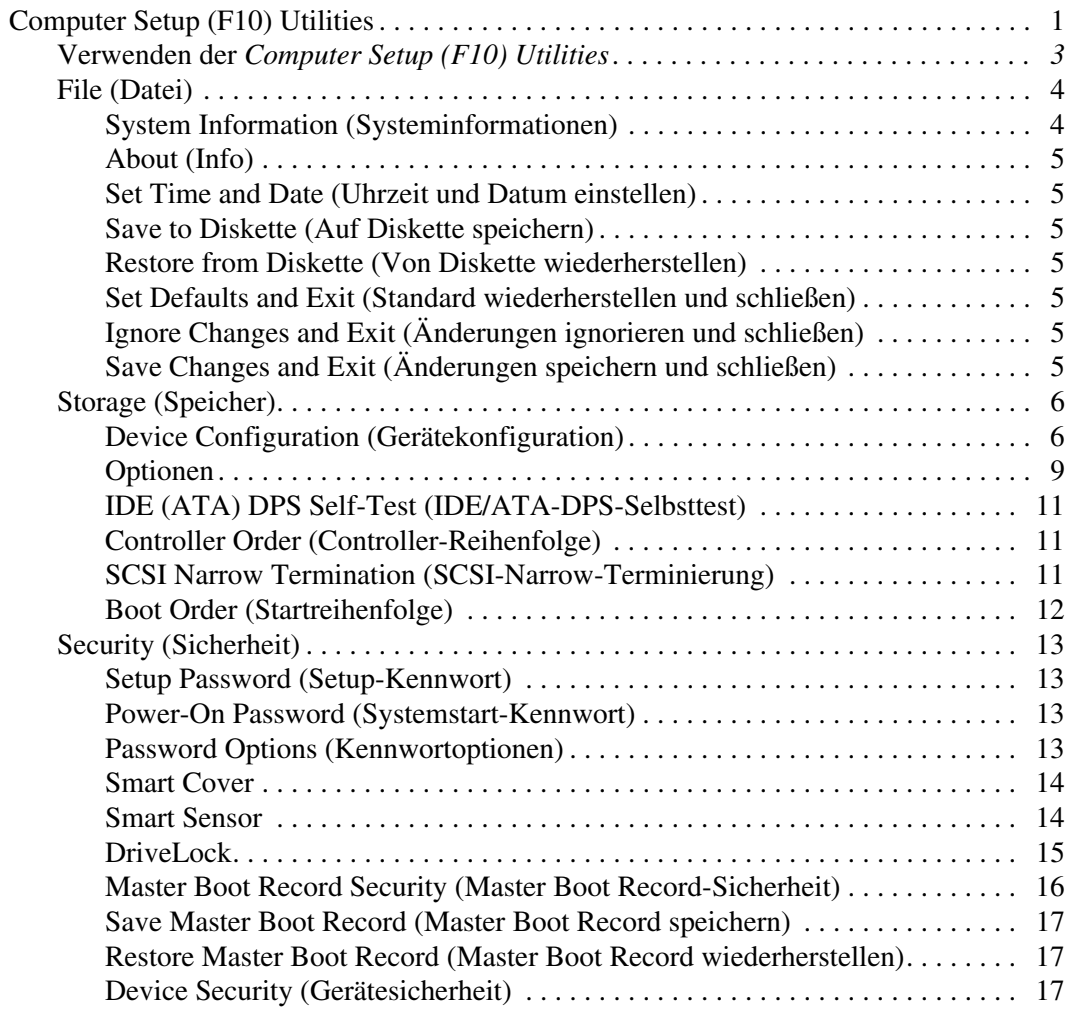

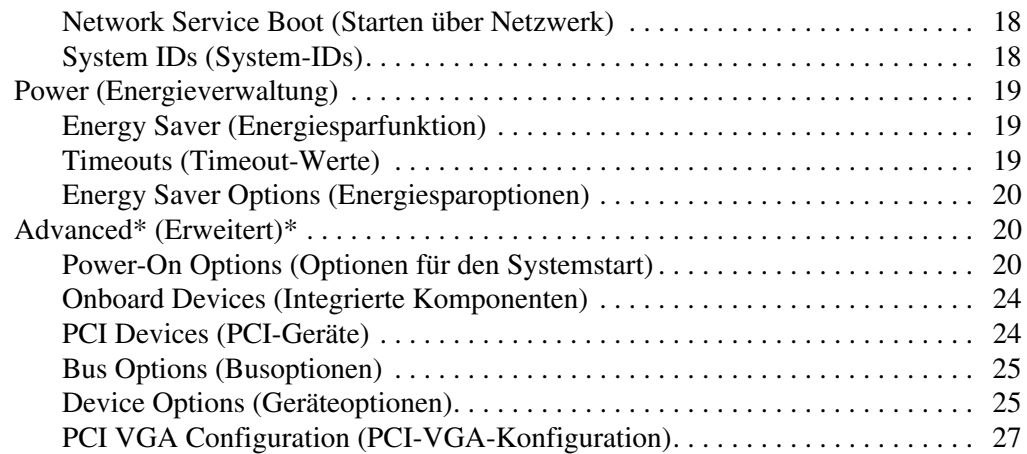

## **[A](#page-31-0) [Wiederherstellen der Konfigurationseinstellungen](#page-31-1)**

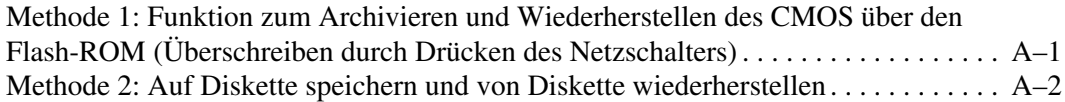

# **Computer Setup (F10) Utility**

### <span id="page-4-1"></span><span id="page-4-0"></span>**Computer Setup (F10) Utilities**

Mit dem *Computer Setup (F10) Utility* können Sie folgende Aufgaben durchführen:

- Die voreingestellten Standardeinstellungen ändern.
- Datum und Uhrzeit des Systems einstellen.
- Die Systemkonfiguration und die Einstellungen für den Prozessor, für Grafik- und Soundsysteme, Speicher, Massenspeicher, Kommunikationsverbindungen und Eingabegeräte festlegen, anzeigen, ändern oder überprüfen.
- Die Startreihenfolge der startfähigen Komponenten wie Festplatte, Diskettenlaufwerke, optische Laufwerke oder LS-120-Laufwerke ändern.
- Die Startpriorität der IDE/ATA- und SCSI-Festplatten-Controller festlegen.
- Quiet-Drive-Optionen für eine Reduzierung der Laufwerksgeräusche konfigurieren.
- Die Funktion *Quick Boot* (Schnellstart) aktivieren, die schneller als die Funktion *Full Boot* (Komplettstart) ist, jedoch weniger Diagnosetests durchführt. Sie können folgende Optionen wählen:
	- ❏ immer *Quick Boot* durchführen (Standardeinstellung)
	- ❏ *Full Boot* in festgelegten Zeitabständen durchführen (alle 1 bis 30 Tage) oder
	- ❏ immer *Full Boot* durchführen.
- Den Netzwerk-Servermodus aktivieren oder deaktivieren, in dem der Computer das Betriebssystem hochfahren kann, wenn das Systemstart-Kennwort aktiviert ist, unabhängig davon, ob eine Tastatur oder eine Maus angeschlossen ist. Eine angeschlossene Tastatur bzw. Maus bleibt so lange gesperrt, bis das Systemstart-Kennwort eingegeben wird.
- Die Aktivierung oder Deaktivierung von POST-Meldungen (POST = Power-On Self-Test: Selbsttest beim Systemstart) auswählen, um den Anzeigestatus der POST-Meldungen zu ändern. Bei Deaktivierung der POST-Meldungen werden die meisten POST-Meldungen, wie Speicherzählung, Produktname und andere Textmeldungen, die keine Fehlermeldungen sind, unterdrückt. Wenn POST-Fehler auftreten, werden diese Fehler unabhängig vom Modus immer angezeigt. Drücken Sie eine beliebige Taste (außer **F1** bis **F12**), um während des Selbsttests beim Systemstart die POST-Meldungen manuell zu aktivieren.
- Eine Eigentümerkennung einrichten, deren Inhalt immer angezeigt wird, wenn das System eingeschaltet oder neu gestartet wird.
- Die Bestands- oder Eigentumsidentifikationsnummer eingeben, die Ihre Firma dem Computer zugeordnet hat.
- Die Aufforderung zur Eingabe des Systemstart-Kennworts bei einem Neustart (Warmstart) sowie während des Systemstarts aktivieren.
- Ein Setup-Kennwort einrichten, das den Zugang zum *Computer Setup (F10) Utility* und zu den in diesem Abschnitt beschriebenen Einstellungen steuert.
- Die integrierte I/O-Funktion einschließlich der seriellen, parallelen oder USB-Anschlüsse, des Audiosystems oder des integrierten NIC so zu schützen, dass sie ohne Aufhebung dieses Schutzes nicht verwendet werden kann.
- Die MBR (Master Boot Record)-Sicherheit aktivieren bzw. deaktivieren.
- Die Möglichkeit des Systemstarts von einem Wechsellaufwerk aktivieren bzw. deaktivieren.
- Die Fähigkeit zum Schreiben auf Wechsellaufwerke aktivieren bzw. deaktivieren (falls dies von der Hardware unterstützt wird).
- Die Fehler in der Systemkonfiguration beseitigen, die vom Selbsttest beim Systemstart (POST) gefunden, aber nicht automatisch korrigiert wurden.
- Eine Replikation des Systems erstellen, indem die Systemkonfigurationsdaten auf Diskette gespeichert werden, um sie auf einem oder mehreren Computern wiederherstellen zu können.
- Selbsttests auf einer bestimmten IDE/ATA-Festplatte durchführen (falls dies von der Festplatte unterstützt wird).
- Verschiedene Energiesparfunktionen konfigurieren, darunter Energiesparmodus, System- und Festplatten-Timeouts, Netzschalter-Modus und die Funktionsweise der Betriebs-LED.
- Die Sicherheitsfunktion *DriveLock* aktivieren oder deaktivieren (falls dies vom MulitBay-Laufwerk unterstützt wird).

### <span id="page-6-0"></span>**Verwenden der** *Computer Setup (F10) Utilities*

*Computer Setup* kann nur zu Beginn des Startvorgangs (Neustart oder Systemstart) aufgerufen werden. So rufen Sie das Menü der *Computer Setup Utilities* auf:

- 1. Schalten Sie den Computer ein, oder starten Sie ihn neu. Klicken Sie in Windows auf **Start > Beenden > Neu starten**.
- 2. Wenn die Meldung **F10 = Setup** in der unteren rechten Bildschirmecke angezeigt wird, drücken Sie die Taste **F10**.

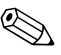

Wenn Sie die Taste **F10** nicht drücken, während die Meldung angezeigt wird, müssen Sie den Computer erneut starten, um auf dieses Dienstprogramm zugreifen zu können.

- 3. Wählen Sie Ihre Sprache aus der Liste aus, und drücken Sie die **Eingabetaste**.
- 4. Im Menü **Computer Setup Utilities** (Computer Setup-Dienstprogramme) werden fünf Menütitel angezeigt: **File** (Datei), **Storage** (Speicher), **Security** (Sicherheit), **Power** (Energieverwaltung) und **Advanced** (Erweitert).

#### *Computer Setup (F10) Utility Handbuch 3*

- 5. Verwenden Sie die **Nach-links-Taste** bzw. die **Nach-rechts-Taste**, um den gewünschten Menütitel auszuwählen. Verwenden Sie die **Nach-oben-Taste** bzw. die **Nach-unten-Taste**, um die gewünschte Option auszuwählen, und drücken Sie die **Eingabetaste**. Drücken Sie **Esc**, um zum Menü der *Computer Setup Utilities* zurückzukehren.
- 6. Um die Änderungen zu übernehmen und zu speichern, wählen Sie **File** (Datei) > **Save Changes and Exit** (Änderungen speichern und schließen).
	- ❏ Wenn Sie Änderungen vorgenommen haben, die Sie nicht übernehmen wollen, wählen Sie **Ignore Changes and Exit** (Änderungen ignorieren und schließen).
	- ❏ Um die Voreinstellungen wiederherzustellen, wählen Sie **Set Defaults and Exit** (Standard wiederherstellen und schließen). Diese Option stellt die Standardvoreinstellungen des Systems wieder her.

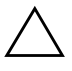

**ACHTUNG:** Schalten Sie den Computer NICHT aus, während die in *Computer (F10) Setup* vorgenommenen Änderungen im ROM gespeichert werden, da der CMOS anderenfalls beschädigt werden könnte. Nach dem Verlassen des Bildschirms von *Computer Setup (F10)* können Sie den Computer ohne Risiko ausschalten.

<span id="page-7-1"></span><span id="page-7-0"></span>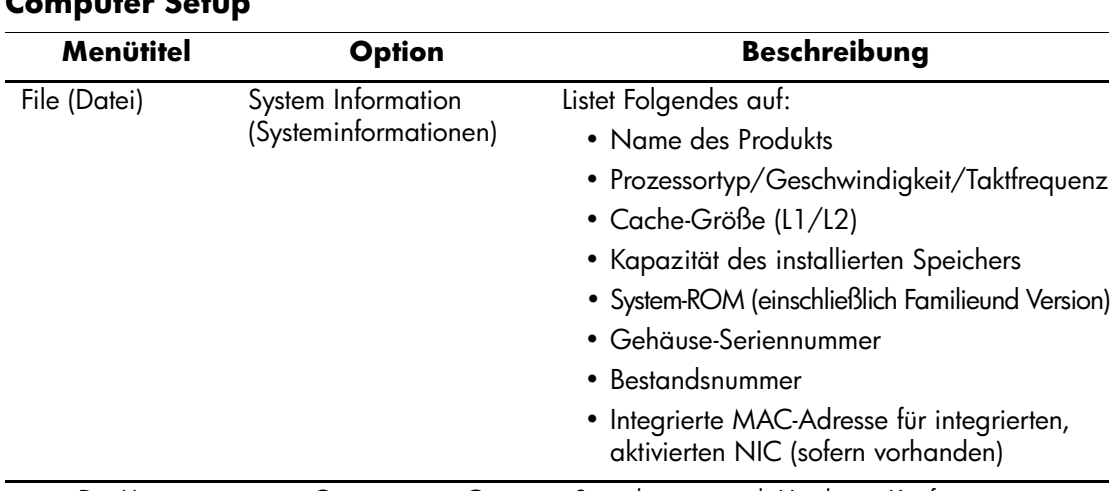

#### **Computer Setup**

✎ Die Unterstützung von Optionen von *Computer Setup* kann je nach Hardware-Konfiguration unterschiedlich sein.

*4 Computer Setup (F10) Utility Handbuch*

<span id="page-8-6"></span><span id="page-8-5"></span><span id="page-8-4"></span><span id="page-8-3"></span><span id="page-8-2"></span><span id="page-8-1"></span><span id="page-8-0"></span>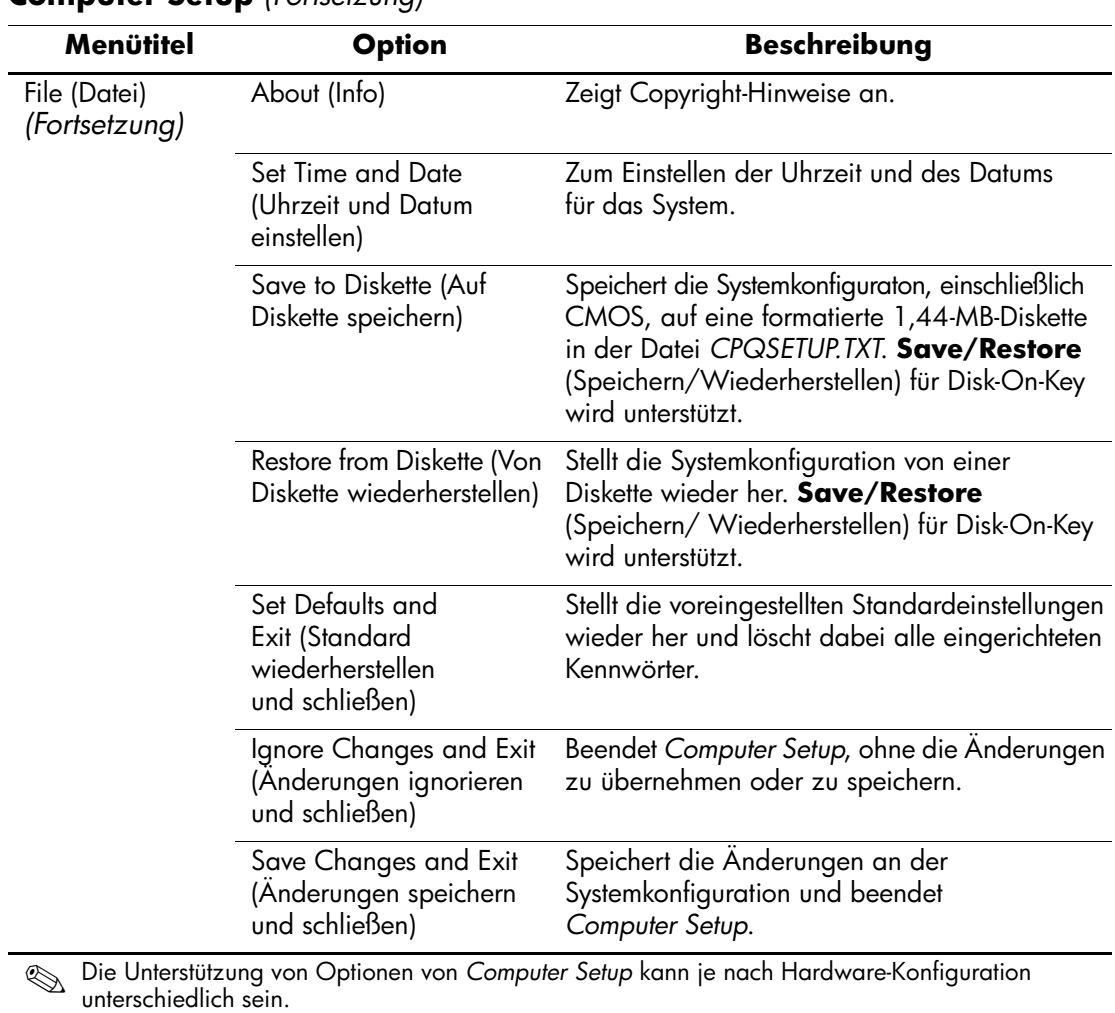

<span id="page-9-1"></span><span id="page-9-0"></span>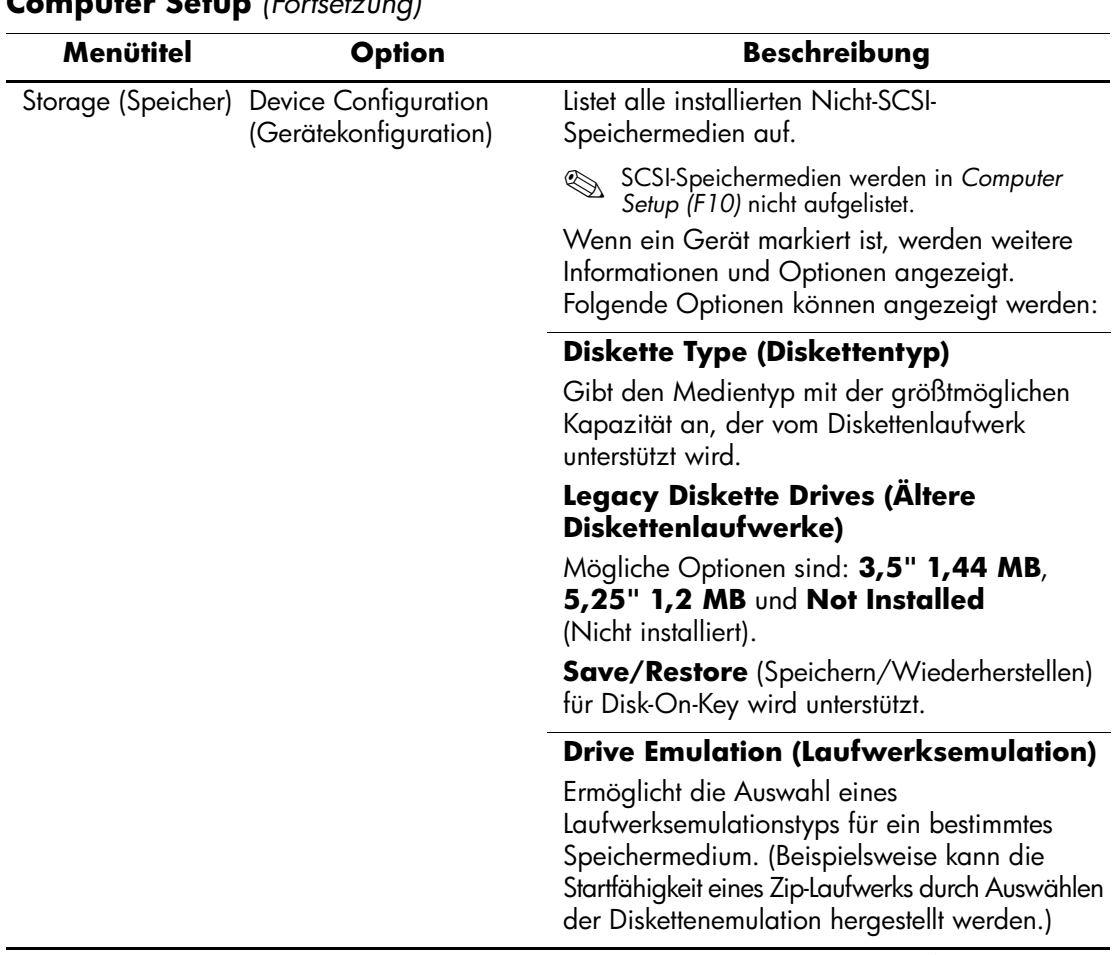

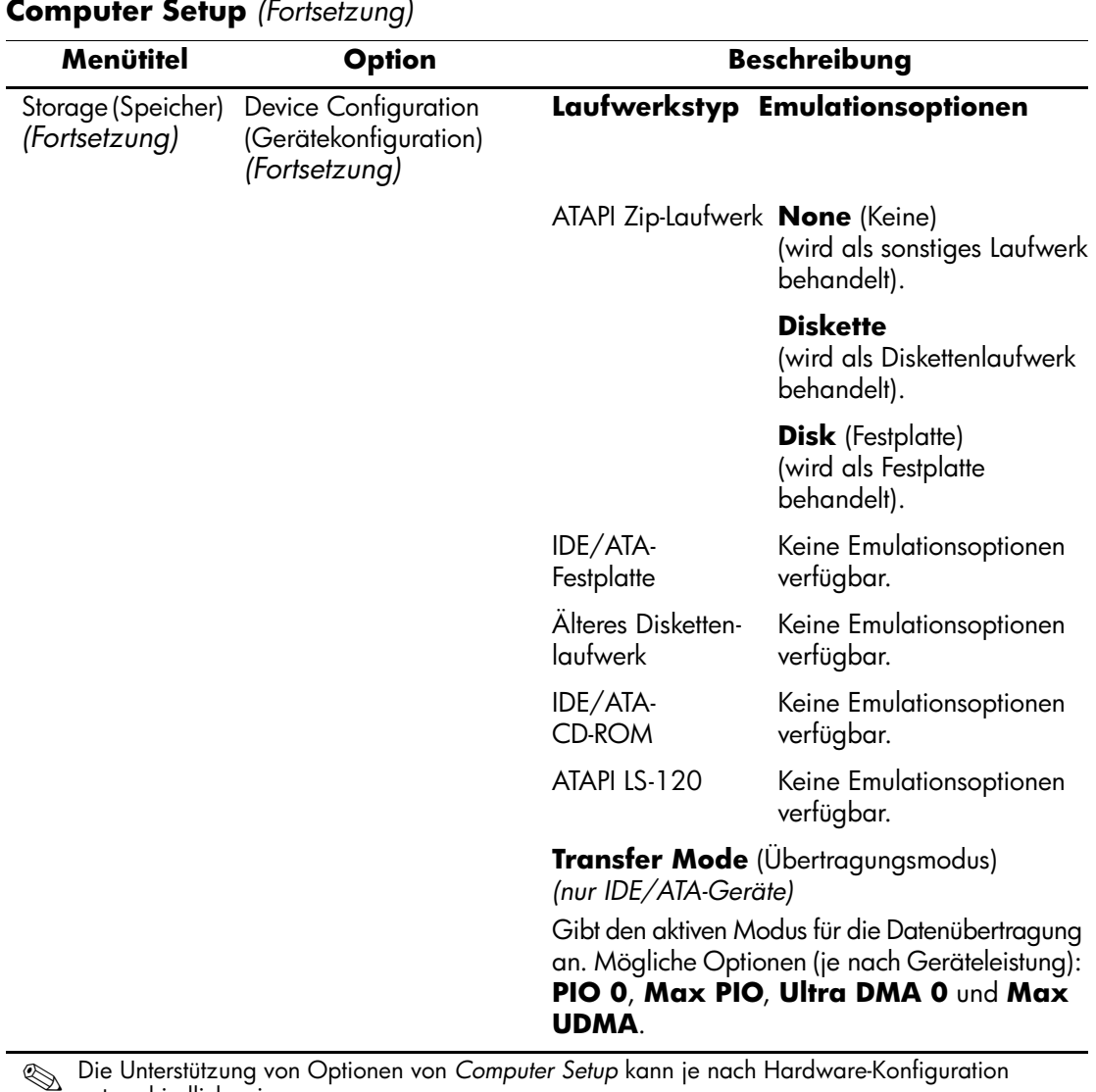

unterschiedlich sein.

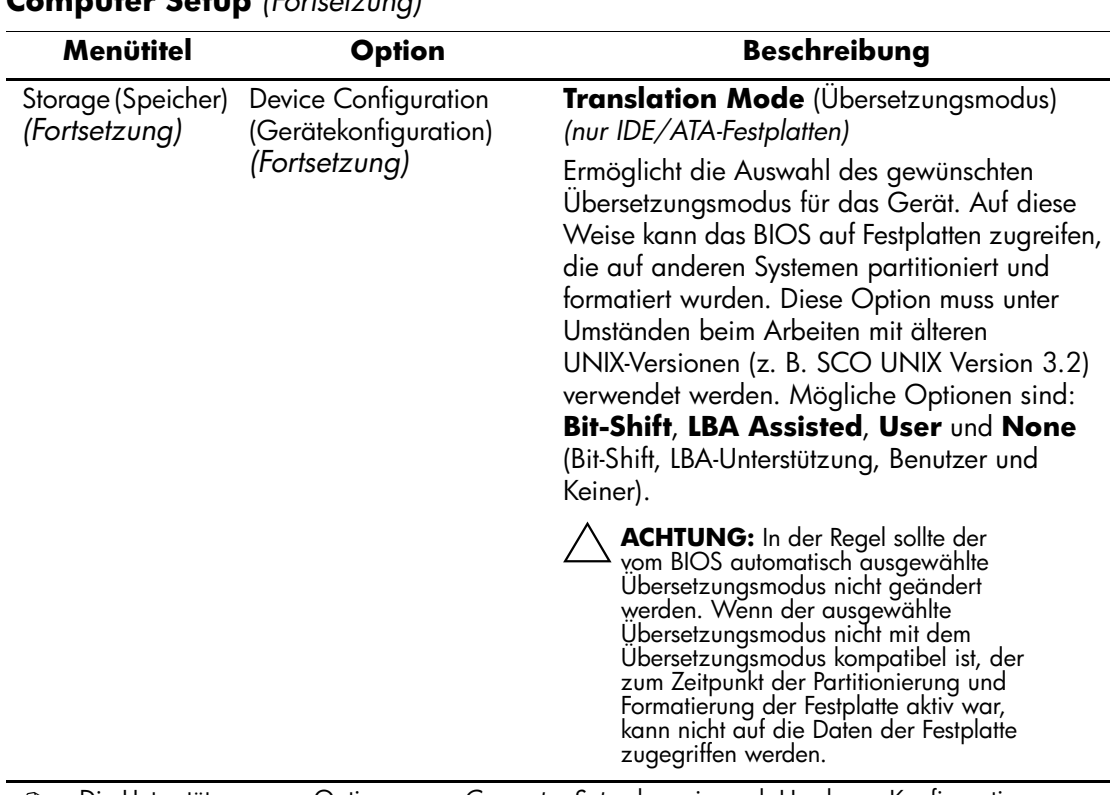

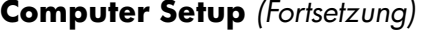

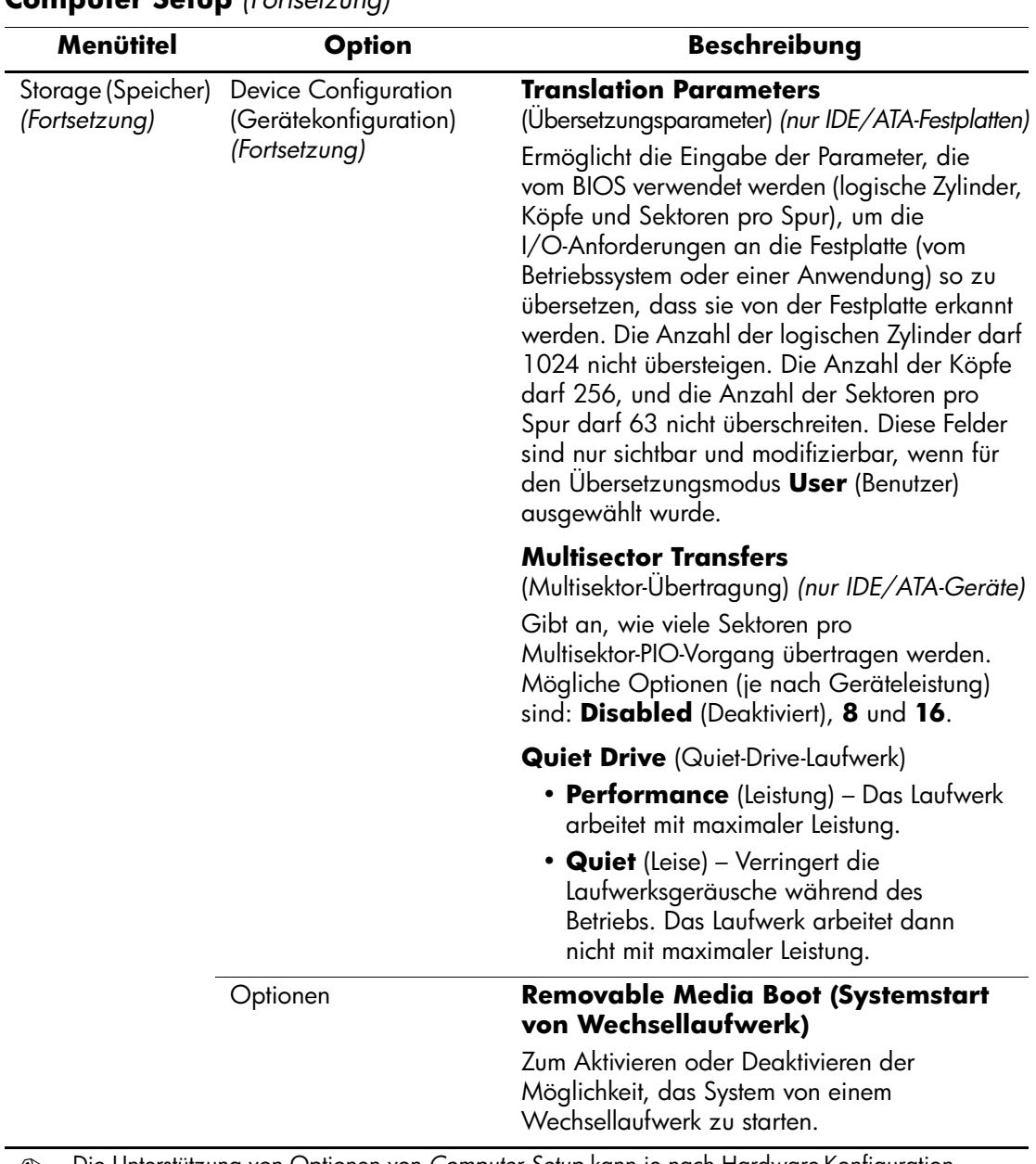

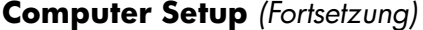

<span id="page-12-0"></span>*Computer Setup (F10) Utility Handbuch 9*

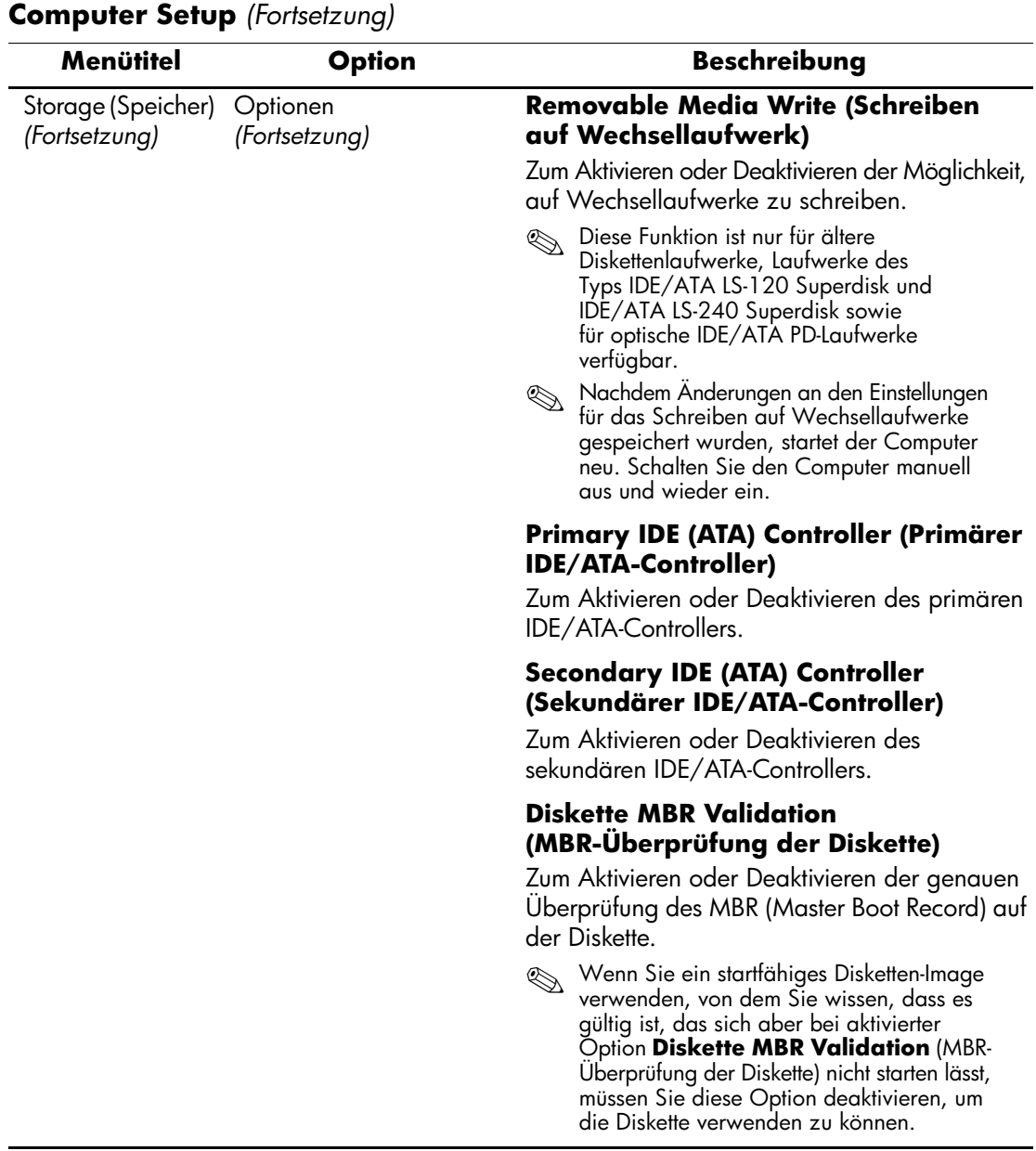

<span id="page-14-2"></span><span id="page-14-1"></span><span id="page-14-0"></span>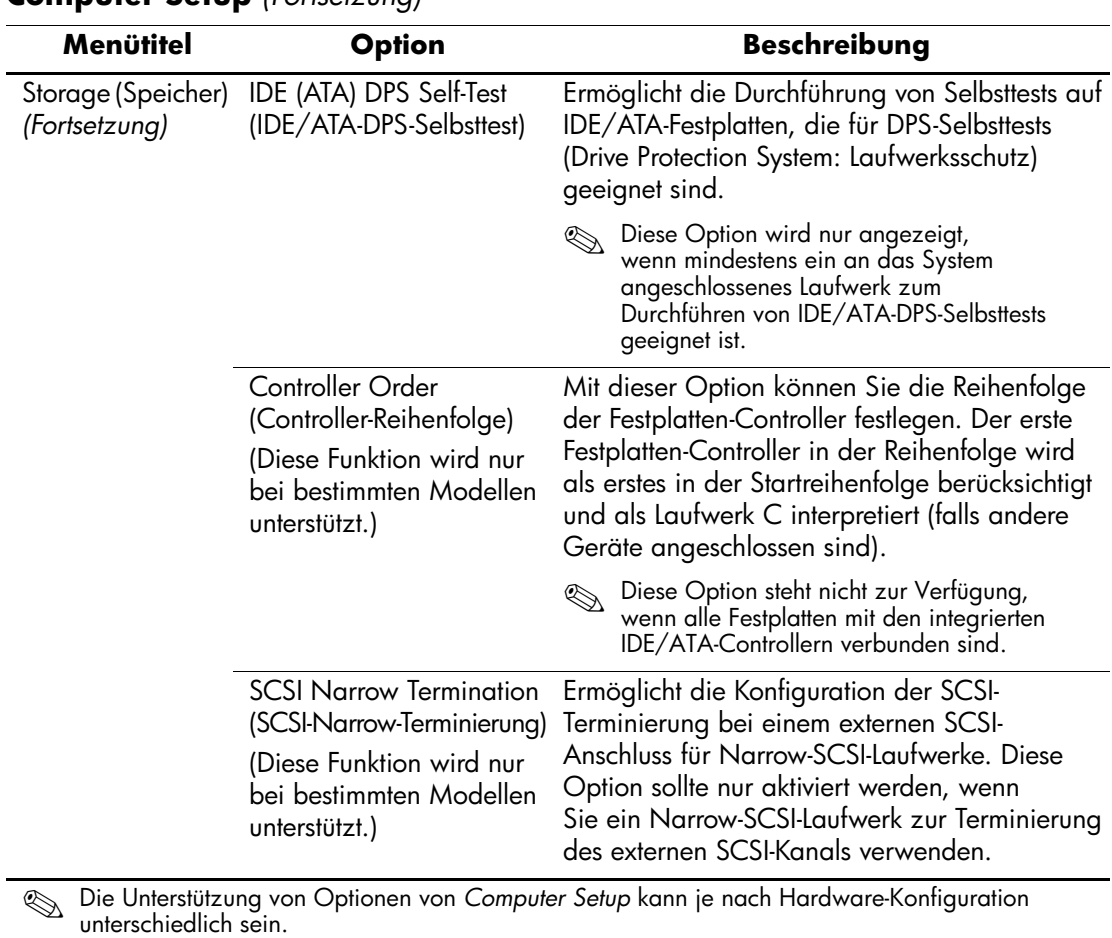

<span id="page-15-0"></span>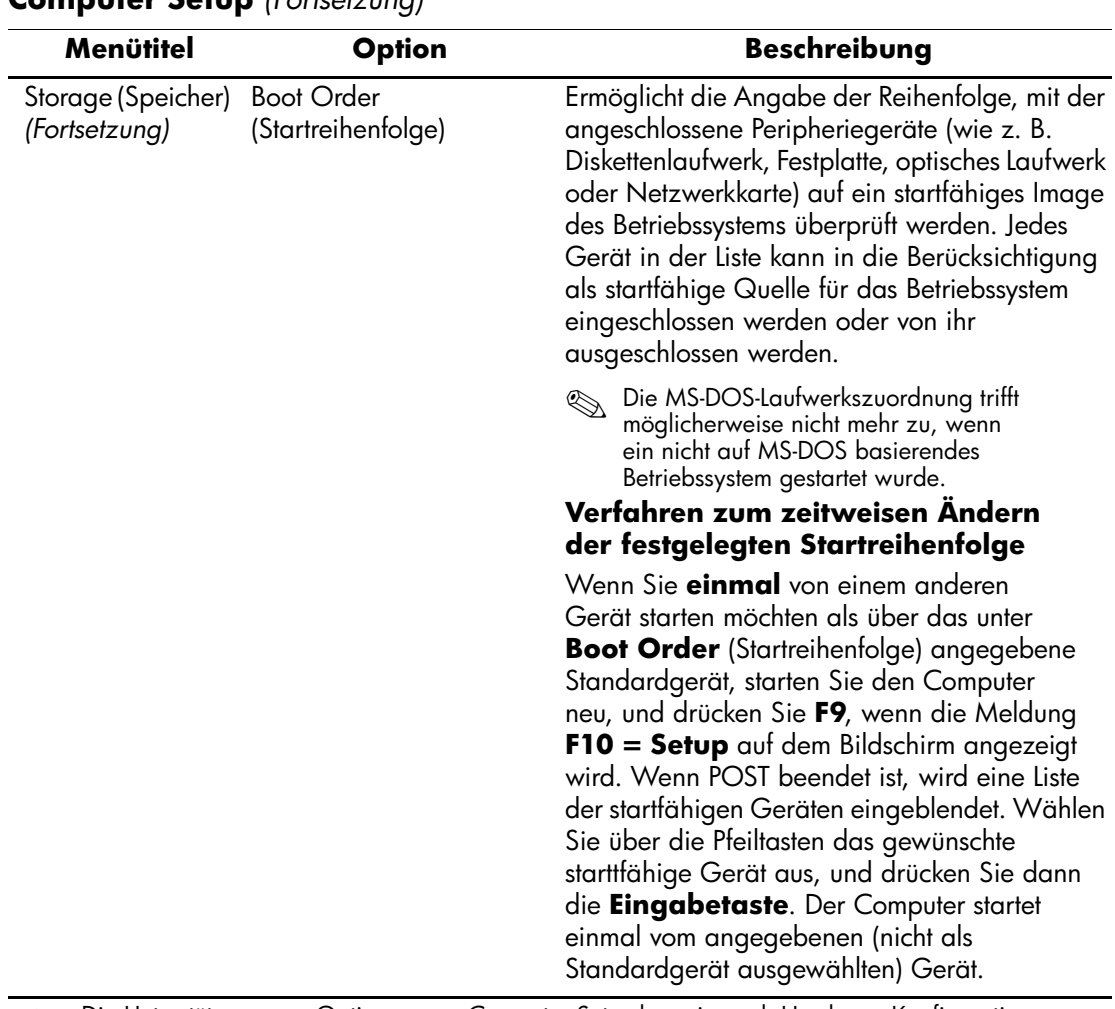

<span id="page-16-3"></span><span id="page-16-2"></span><span id="page-16-1"></span><span id="page-16-0"></span>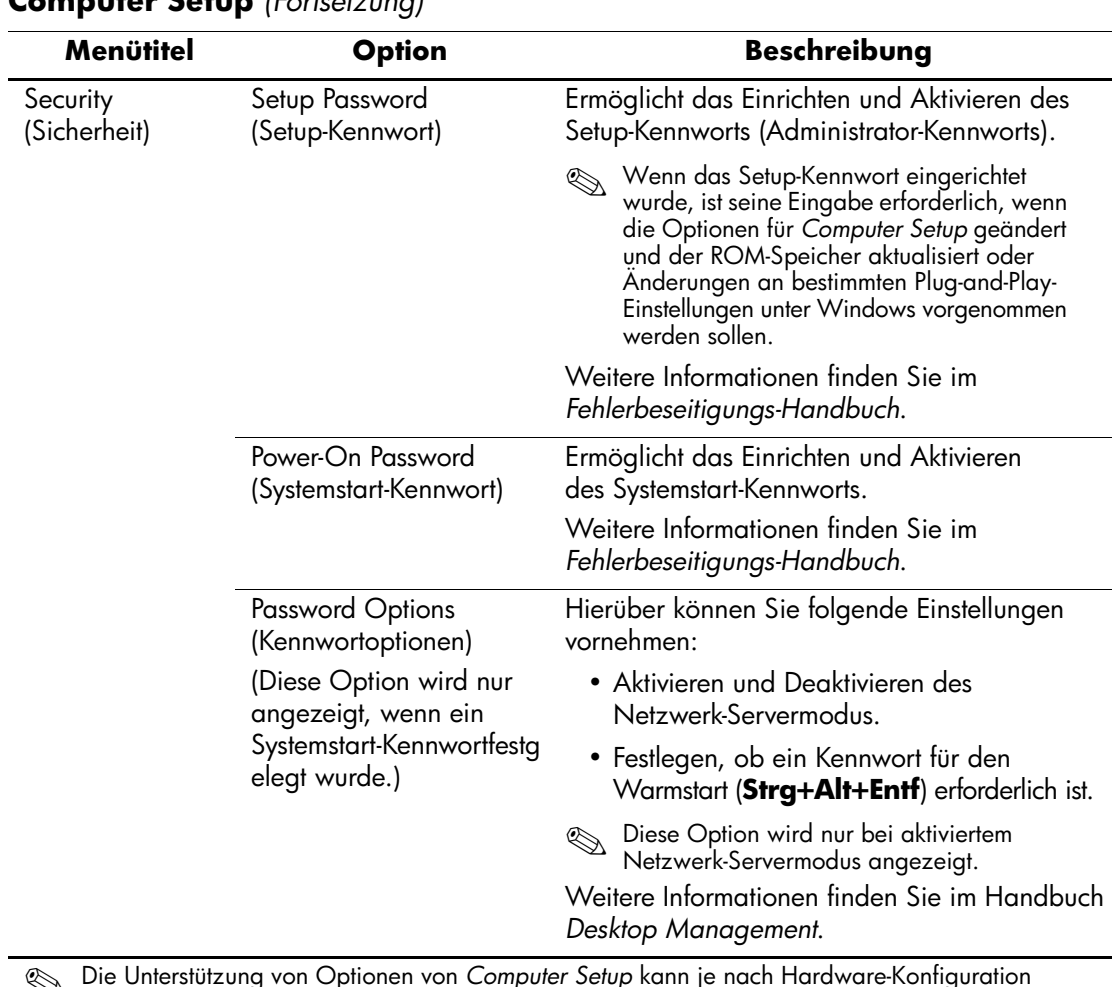

<span id="page-17-1"></span><span id="page-17-0"></span>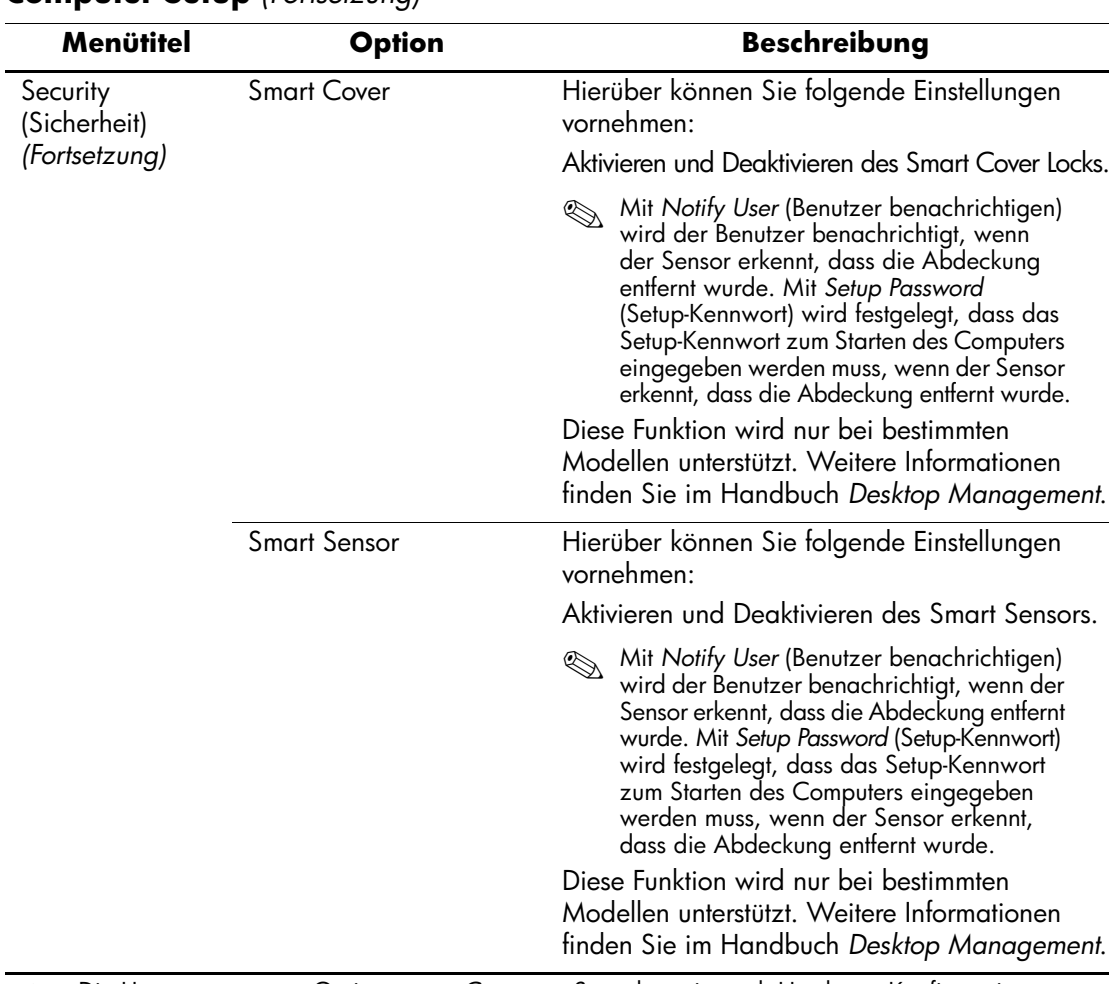

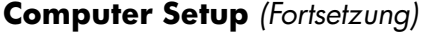

<span id="page-18-0"></span>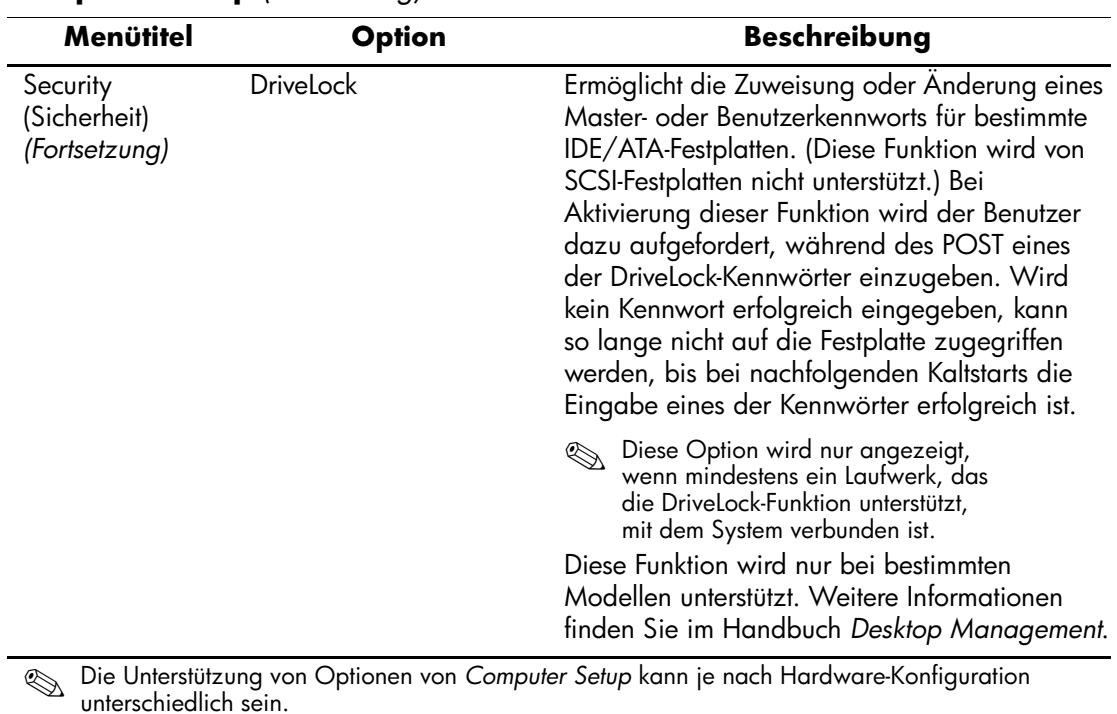

*Computer Setup (F10) Utility Handbuch 15*

<span id="page-19-0"></span>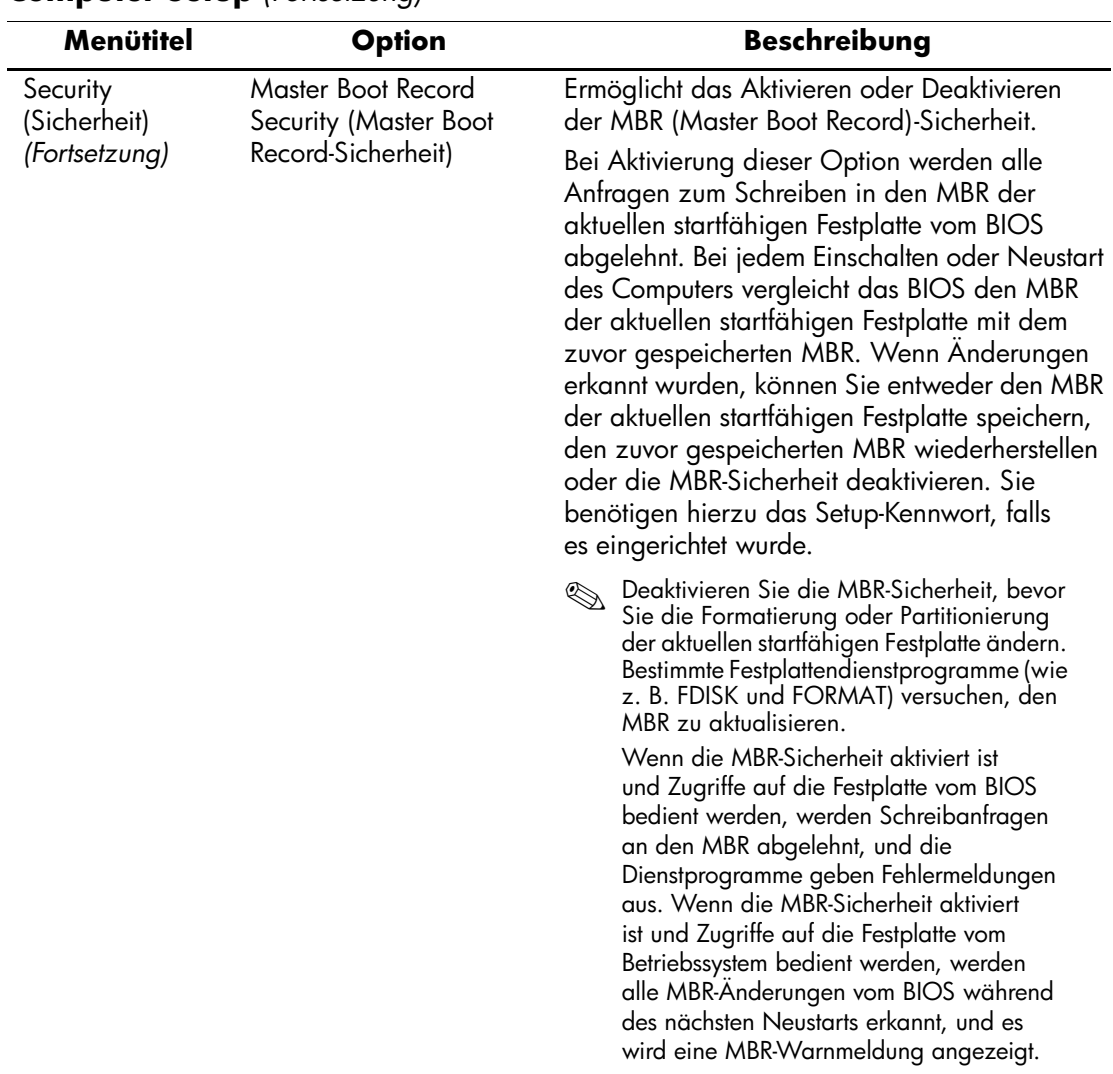

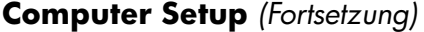

<span id="page-20-2"></span><span id="page-20-1"></span><span id="page-20-0"></span>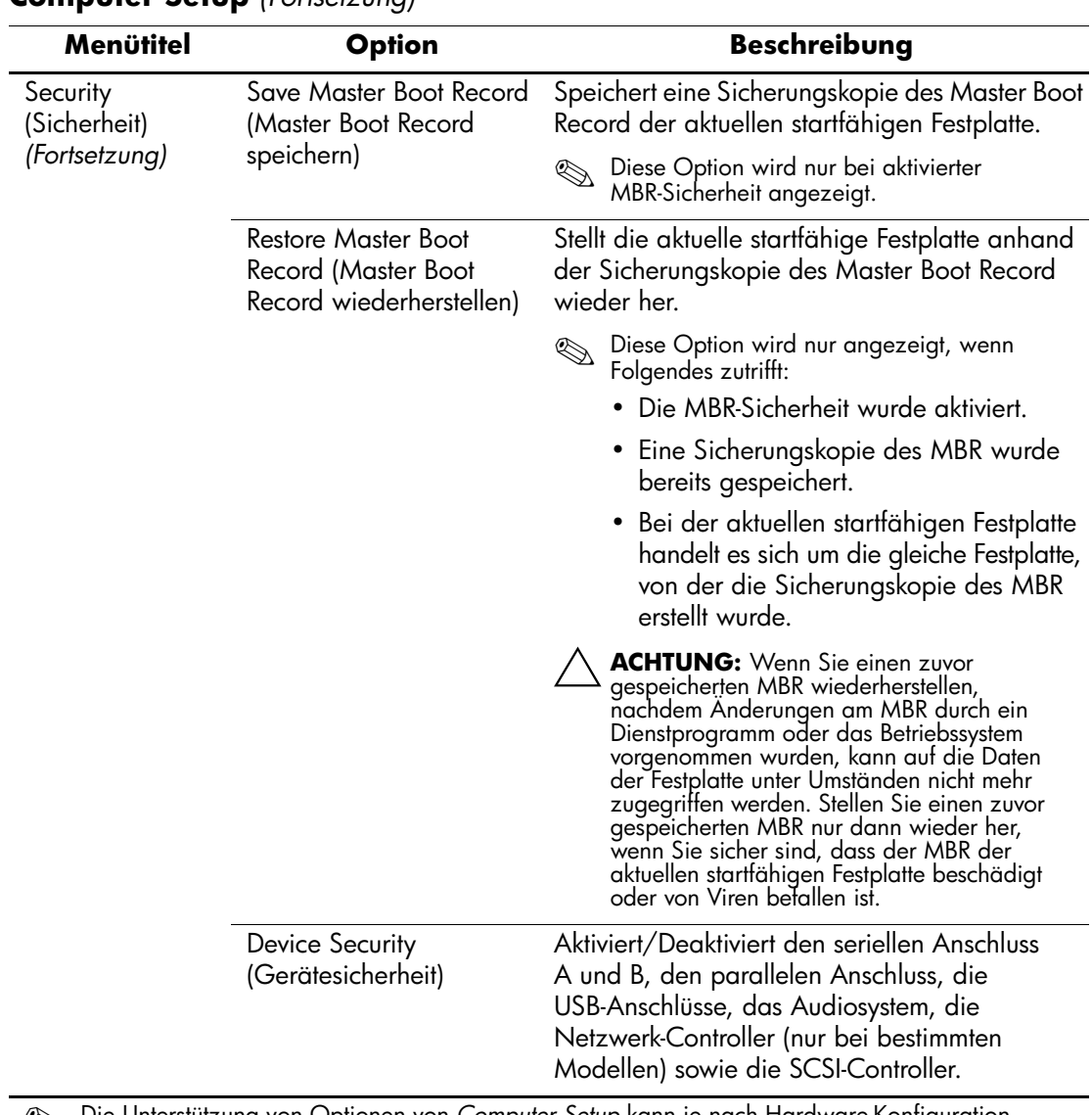

<span id="page-21-1"></span><span id="page-21-0"></span>

| Menütitel                                 | <b>Option</b>                                   | <b>Beschreibung</b>                                                                                                    |
|-------------------------------------------|-------------------------------------------------|----------------------------------------------------------------------------------------------------|
| Security<br>(Sicherheit)<br>(Fortsetzung) | Network Service Boot<br>(Starten über Netzwerk) | Aktiviert/deaktiviert die Funktion zum Starten<br>von einem Betriebssystem, das auf einem<br>Netzwerkserver installiert ist. (Diese Funktion ist<br>nur für NIC-Modelle verfügbar. Der Netzwerk-<br>Controller muss sich auf dem PCI-Bus befinden<br>oder auf der Systemplatine integriert sein.) |
|                                           | System IDs (System-IDs)                         | Hierüber können Sie folgende Einstellungen<br>vornehmen:                                                                                                    |
|                                           |                                                 | • Bestandskennung (16-Byte-Kennung) und<br>Eigentümerkennung (80-Byte-Kennung, die<br>während des POST angezeigt wird).                                                                                                    |
|                                           |                                                 | Weitere Informationen finden Sie im<br>Handbuch Desktop Management.                                                                                                    |
|                                           |                                                 | • Gehäuse-Seriennummer oder UUID (Universal<br>Unique Identifier)-Nummer, wenn die<br>aktuelle Nummer ungültig ist. (Diese<br>Nummern werden in der Regel im Werk<br>vergeben und zur eindeutigen Identifizierung<br>des Systems verwendet.)                                                      |
|                                           |                                                 | • Landesspezifische Tastatureinstellungen<br>(z. B. Englisch oder Deutsch) für die<br>Eingabe der System-ID.                                                                                                    |

**Computer Setup** *(Fortsetzung)*

<span id="page-22-1"></span><span id="page-22-0"></span>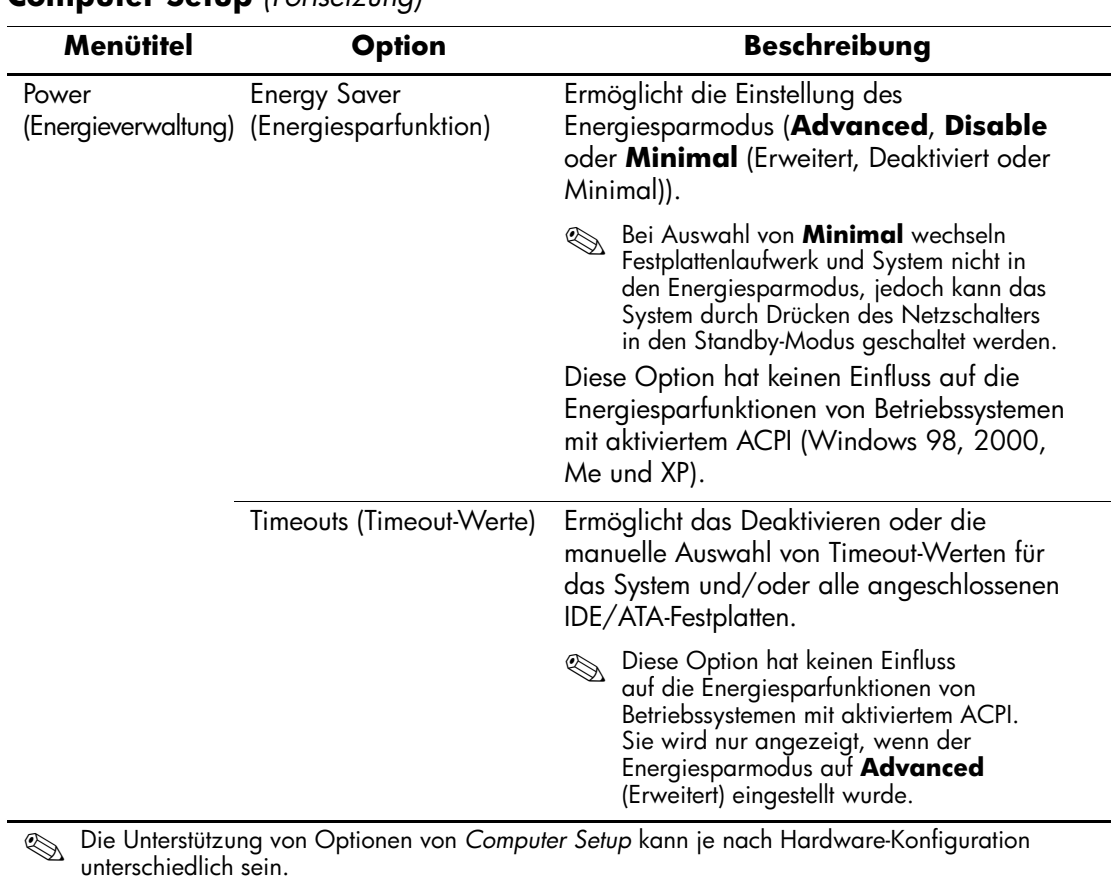

<span id="page-22-2"></span>

<span id="page-23-2"></span><span id="page-23-1"></span><span id="page-23-0"></span>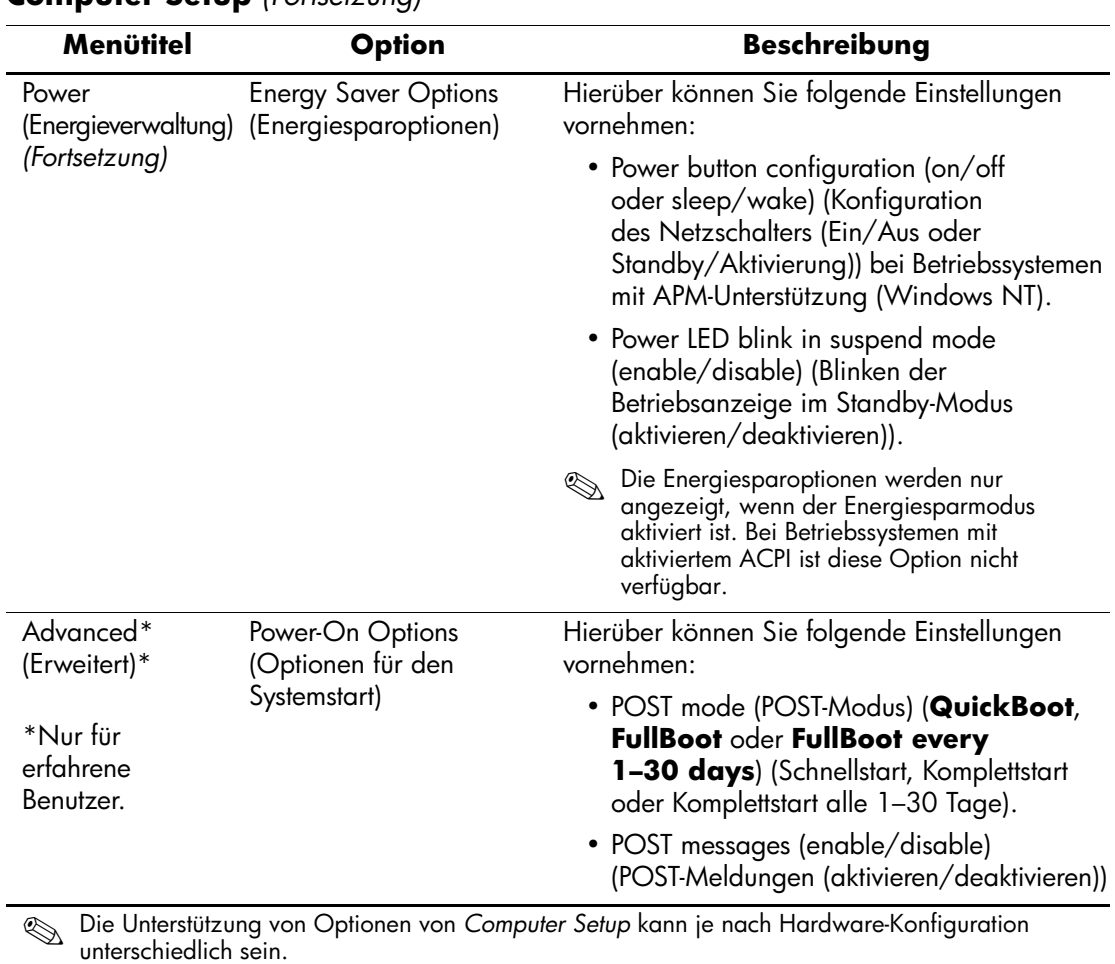

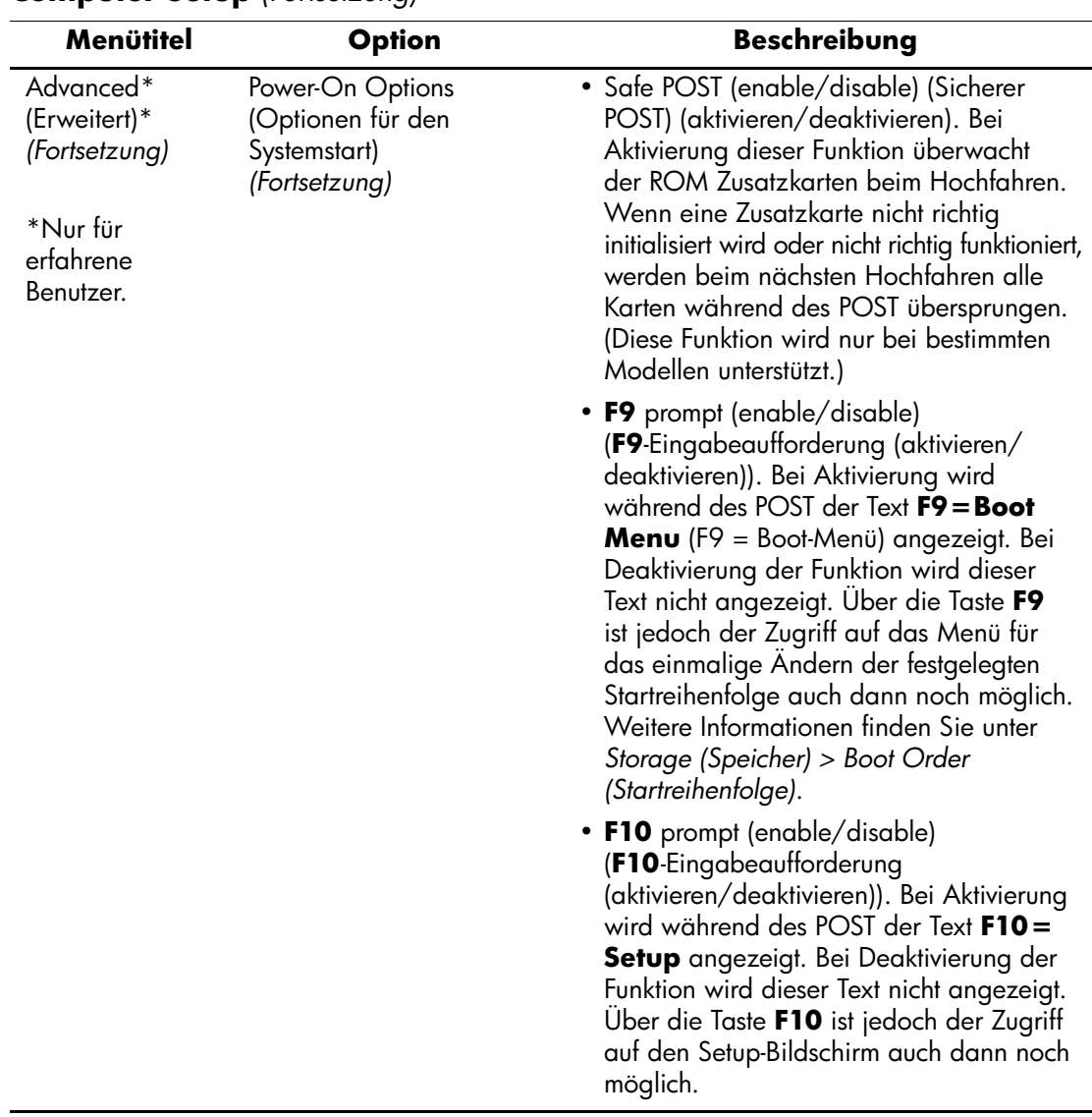

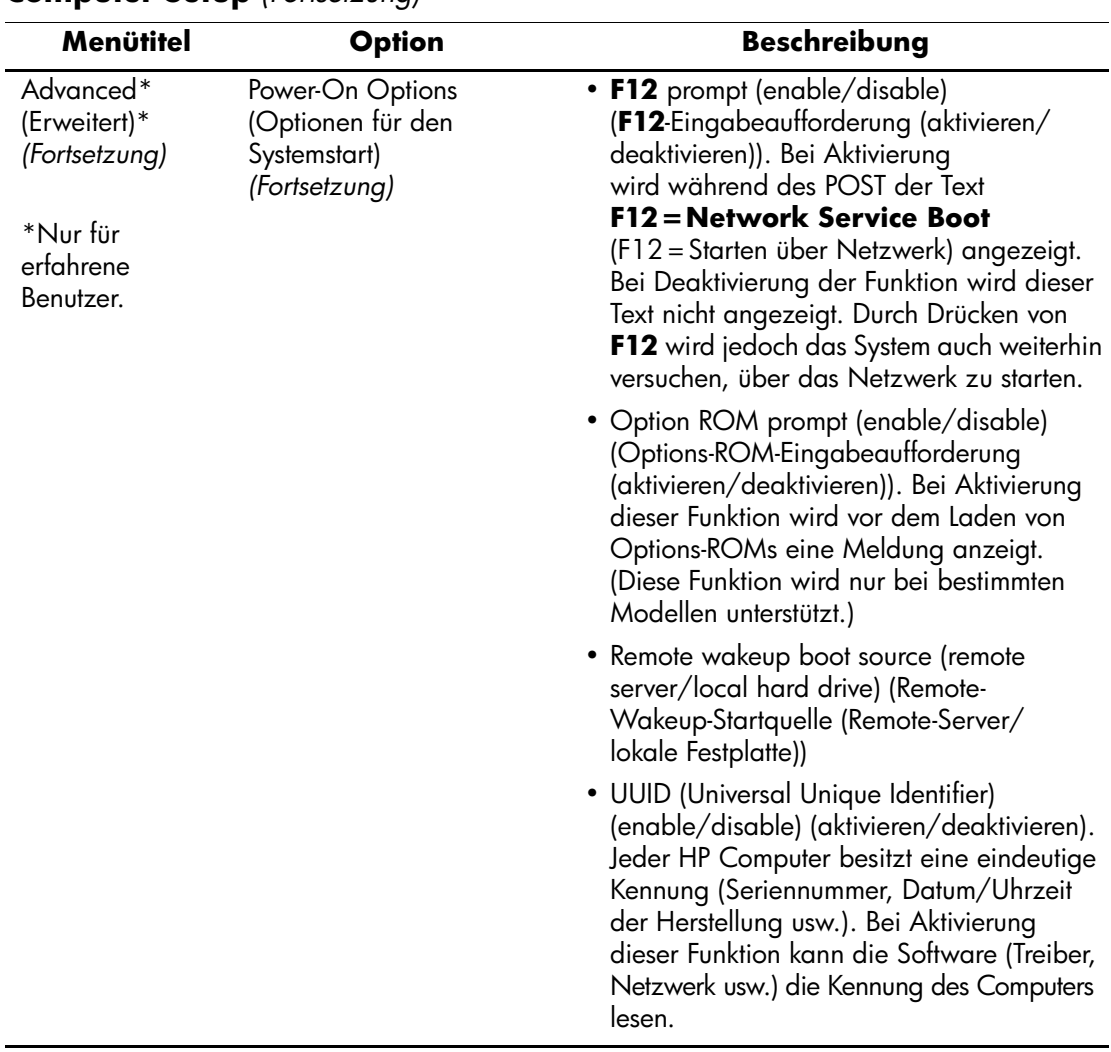

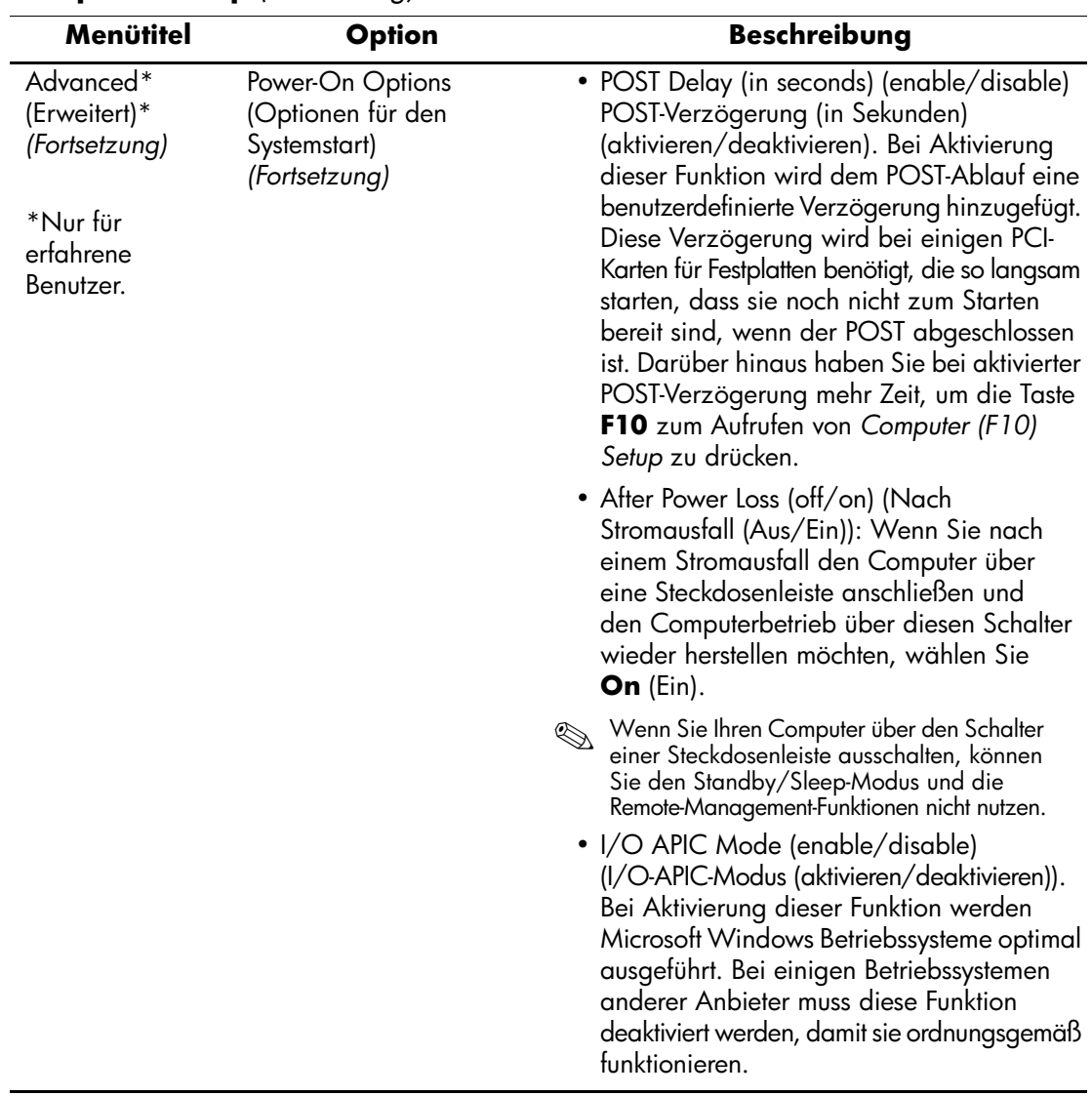

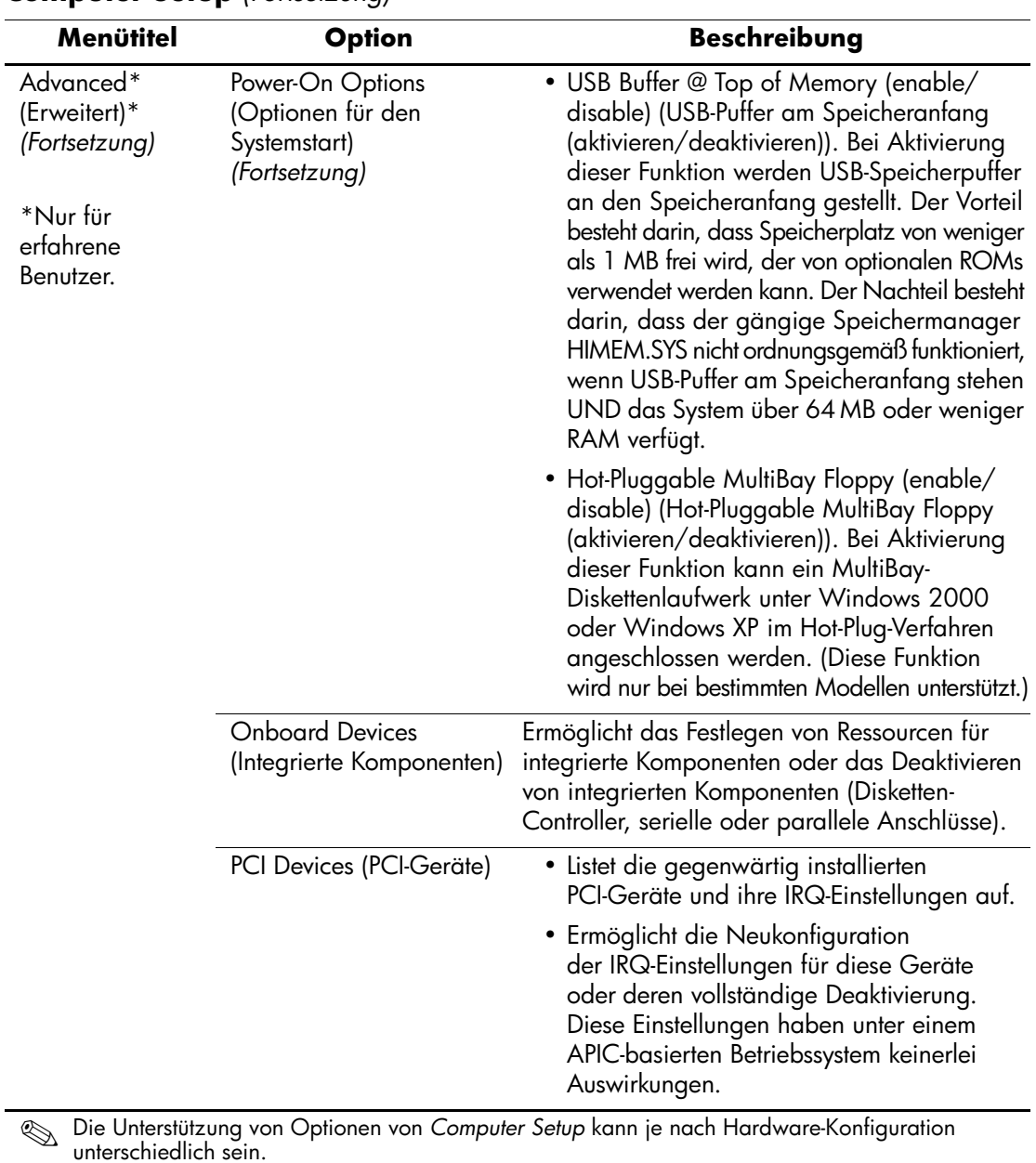

<span id="page-27-1"></span><span id="page-27-0"></span>*24 Computer Setup (F10) Utility Handbuch*

<span id="page-28-1"></span><span id="page-28-0"></span>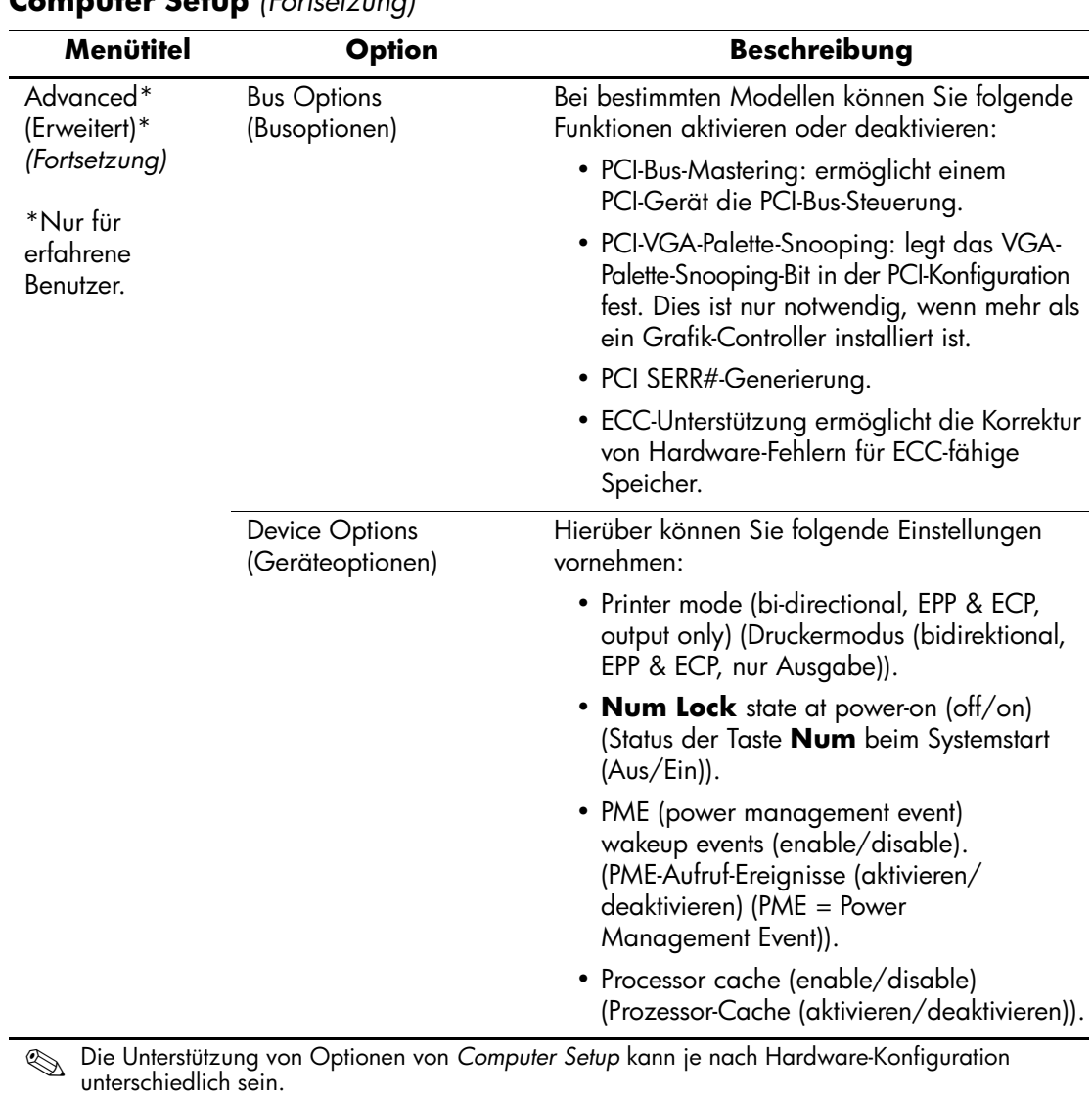

*Computer Setup (F10) Utility Handbuch 25*

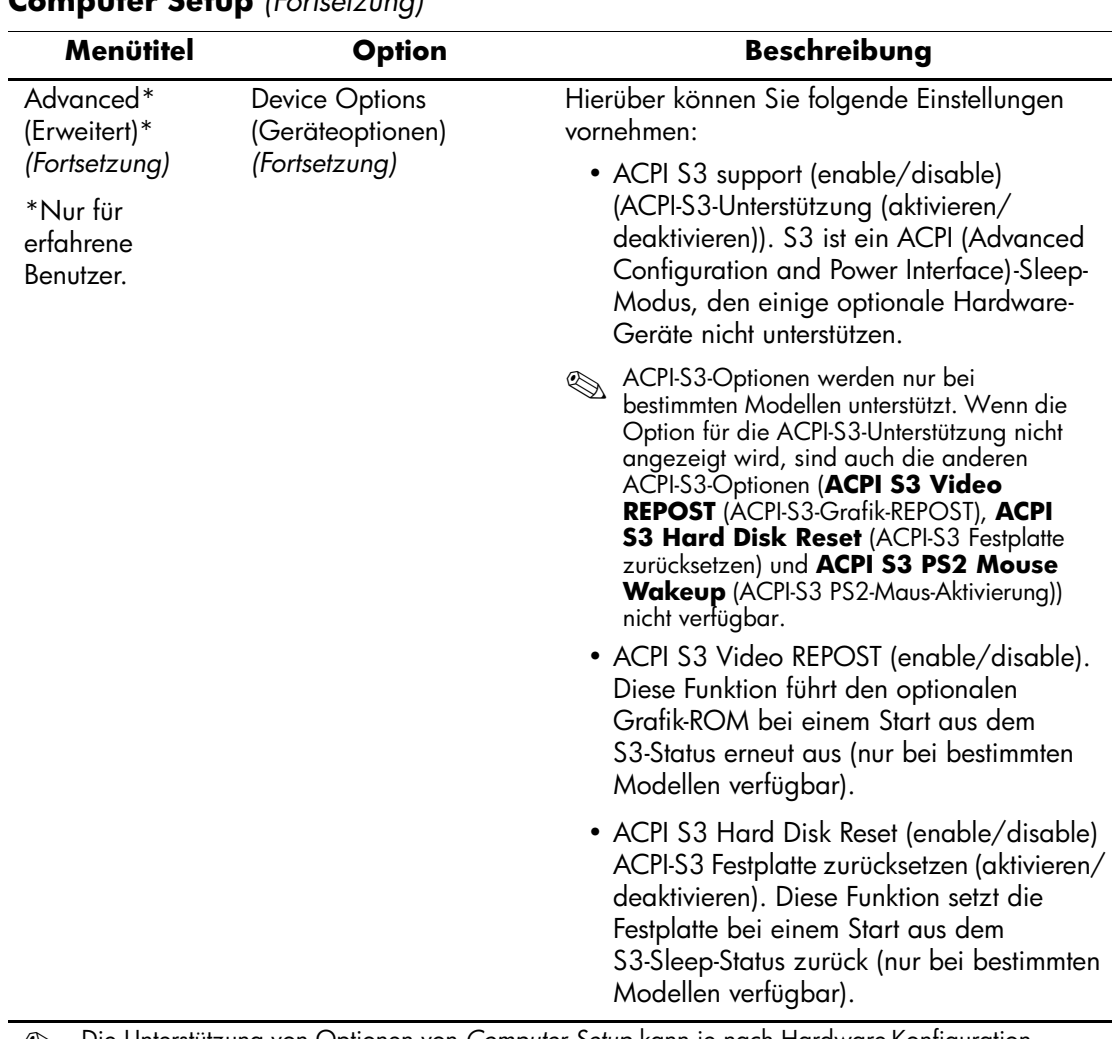

<span id="page-30-0"></span>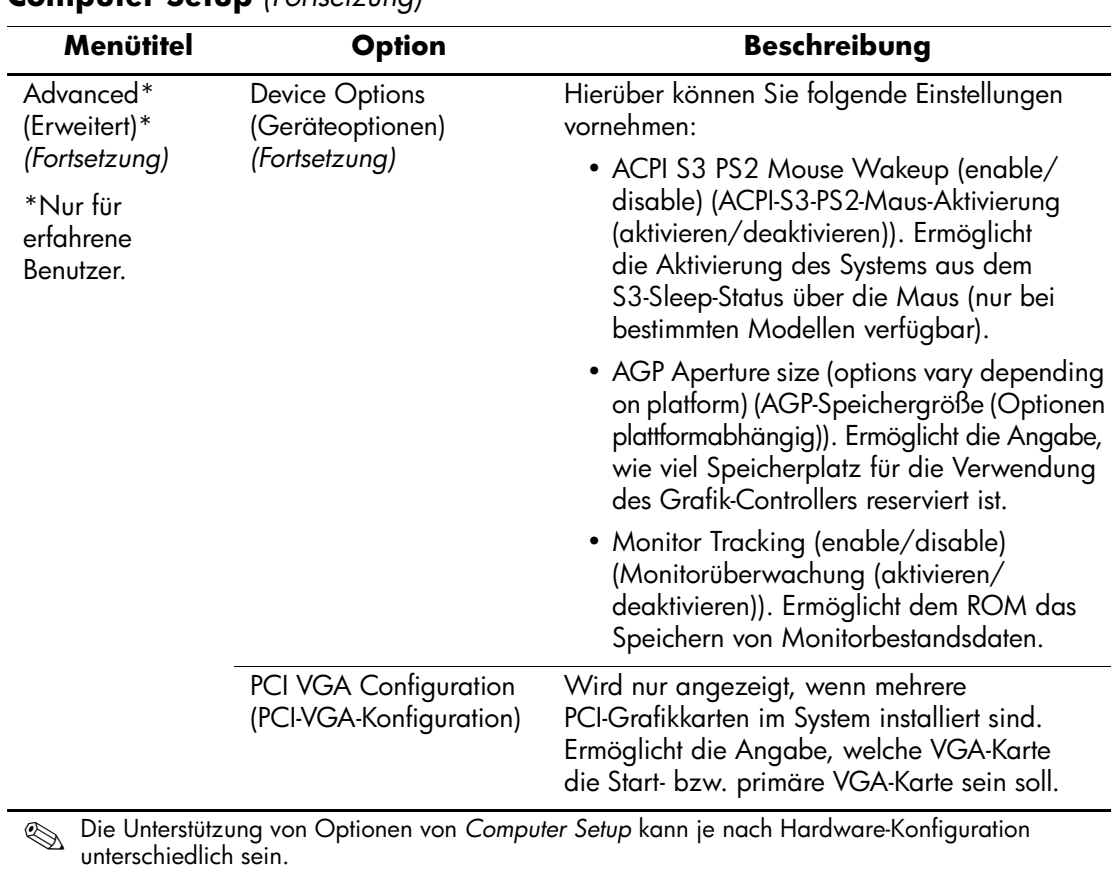

**A**

# <span id="page-31-1"></span><span id="page-31-0"></span>**Wiederherstellen der Konfigurationseinstellungen**

Die im *Computer Setup (F10) Utility* eingerichteten Konfigurationseinstellungen können mit zwei Methoden wiederhergestellt werden.

# <span id="page-31-2"></span>**Methode 1: Funktion zum Archivieren und Wiederherstellen des CMOS über den Flash-ROM (Überschreiben durch Drücken des Netzschalters)**

Die CMOS-Konfigurationseinstellungen von *Computer Setup (F10)* werden im NVRA (Non-Volatile RAM: permanenter RAM) gespeichert.

Der System-ROM speichert bei jedem Systemstart eine Kopie des NVRAM (einschließlich CMOS, Kennwörtern und anderen Systemvariablen) im Flash-ROM. Wenn das System instabil wird, kann die letzte als gut befundene NVRAM-Kopie mit der Funktion "Überschreiben durch Drücken des Netzschalters" wiederhergestellt werden. Gehen Sie wie folgt vor, um den NVRAM wiederherzustellen:

1. Drücken Sie bei ausgeschaltetem System kurz den Netzschalter.

2. Drücken Sie während des unmittelbar anschließend beginnenden POST-Verfahrens erneut den Netzschalter, und halten Sie ihn so lange gedrückt, bis das System ausgeschaltet wird (ca. vier Sekunden lang).

Beim nächsten Systemstart erkennt der ROM, dass ein Ereignis des Typs "Überschreiben durch Drücken des Netzschalters" aufgetreten ist, und die Sicherungskopie des NVRAM wird automatisch wiederhergestellt.

*Computer Setup (F10) Utility Handbuch A–1*

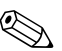

✎ Aufgrund dieser Funktion ist es nicht möglich, den Computer durch Drücken des Netzschalters auszuschalten, während das unmittelbar nach dem Einschalten eingeleitete POST-Verfahren (POST = Power-On Self-Test: Selbsttest beim Systemstart) durchgeführt wird. Der Computer kann erst dann durch Drücken des Netzschalters ausgeschaltet werden, wenn die Grafikanzeige aktiv ist.

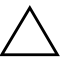

**ACHTUNG:** Wenn das Netzkabel während des POST-Verfahrens abgezogen wird, kann die Splash-Bildschirmanzeige (d. h. der während des POST angezeigte Logo-Bildschirm) beschädigt werden. Um dieses Logo wiederherzustellen, muss ein ROM-Flash durchgeführt werden. (Der Computer ist allerdings auch bei beschädigter Splash-Bildschirmanzeige uneingeschränkt funktionsfähig.)

# <span id="page-32-0"></span>**Methode 2: Auf Diskette speichern und von Diskette wiederherstellen**

Um diese Wiederherstellungsmethode einsetzen zu können, müssen Sie über eine Sicherungskopie der korrekten Konfiguration verfügen. Verwenden Sie den Befehl Save to Diskette (Auf Diskette speichern) von *Computer Setup (F10)*, um eine entsprechende Sicherungskopie zu erstellen. (Weitere Informationen finden Sie weiter oben unter *File (Datei) > Save to Diskette (Auf Diskette speichern)*).

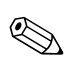

✎ Sie sollten die Konfigurationseinstellungen nach der Einrichtung des Computers auf einer Diskette speichern, damit Sie über eine Sicherungskopie verfügen, wenn Sie die Konfiguration zu einem späteren Zeitpunkt wiederherstellen möchten.

Um die gesicherte Konfiguration wiederherzustellen, legen Sie die Diskette mit den gespeicherten Konfigurationseinstellungen in das Diskettenlaufwerk ein, und führen Sie in *Computer Setup (F10)* den Befehl Restore from Diskette (Von Diskette wiederherstellen) aus. (Weitere Informationen finden Sie weiter oben unter *File (Datei) > Restore from Diskette (Von Diskette wiederherstellen)*).

Free Manuals Download Website [http://myh66.com](http://myh66.com/) [http://usermanuals.us](http://usermanuals.us/) [http://www.somanuals.com](http://www.somanuals.com/) [http://www.4manuals.cc](http://www.4manuals.cc/) [http://www.manual-lib.com](http://www.manual-lib.com/) [http://www.404manual.com](http://www.404manual.com/) [http://www.luxmanual.com](http://www.luxmanual.com/) [http://aubethermostatmanual.com](http://aubethermostatmanual.com/) Golf course search by state [http://golfingnear.com](http://www.golfingnear.com/)

Email search by domain

[http://emailbydomain.com](http://emailbydomain.com/) Auto manuals search

[http://auto.somanuals.com](http://auto.somanuals.com/) TV manuals search

[http://tv.somanuals.com](http://tv.somanuals.com/)